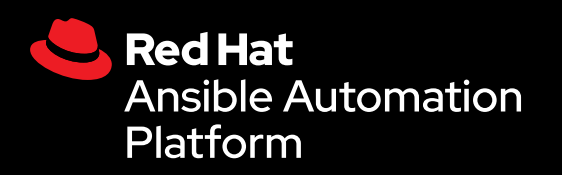

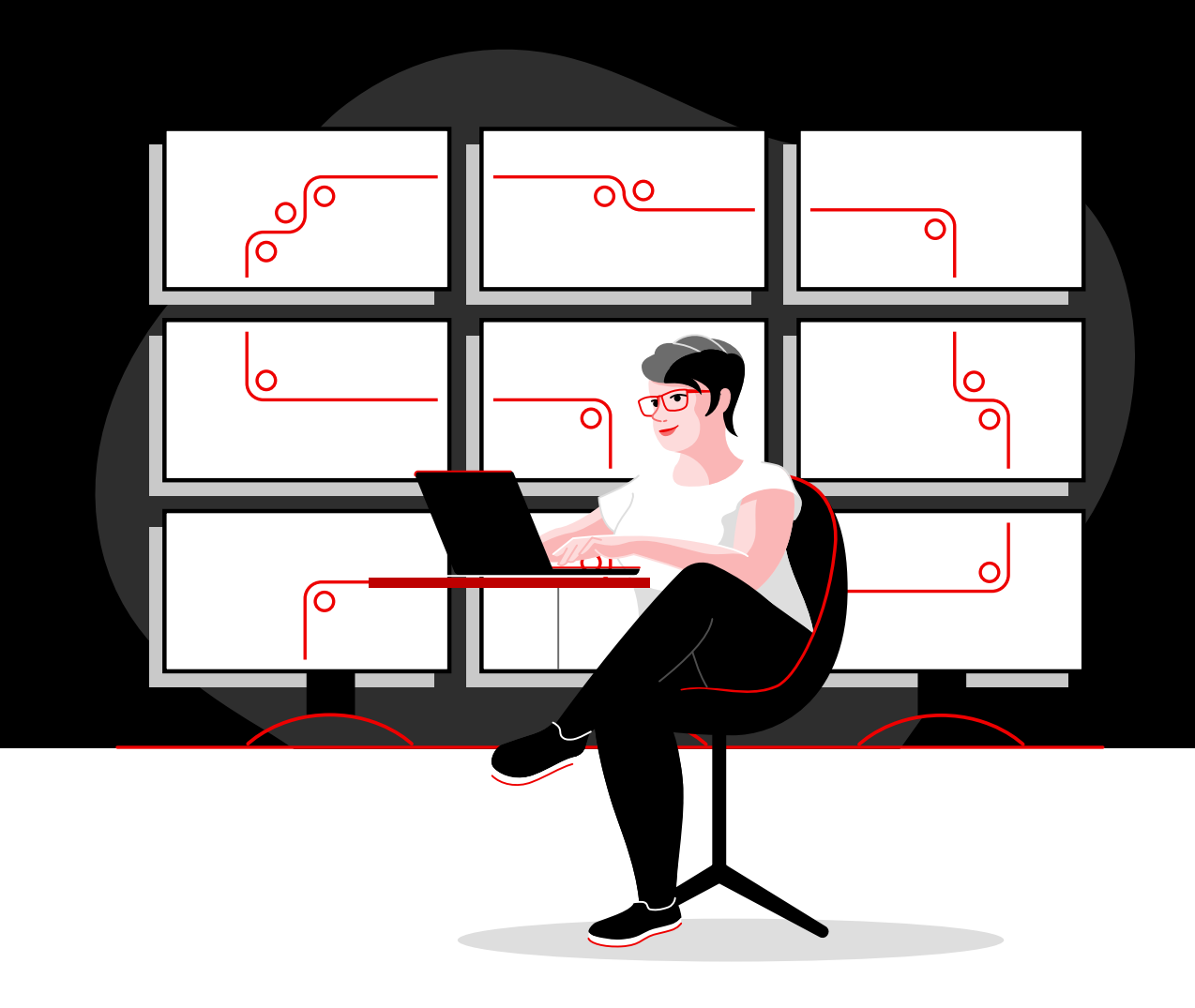

# 使用 Red Hat 將網路自動化

這份技術手冊提能協助您使用 Red Hat Ansible Automation Platform 實作常見的網路自動化工作

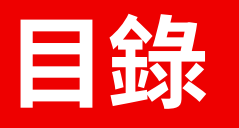

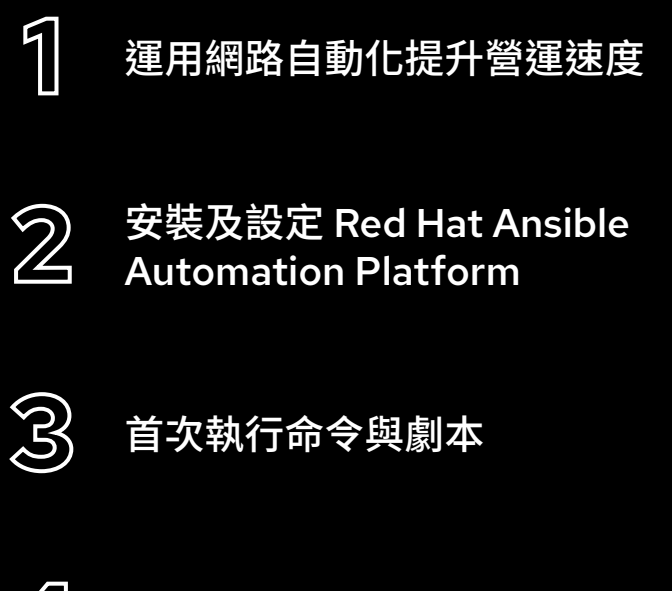

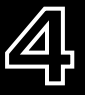

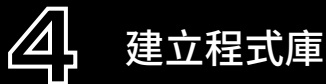

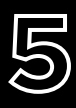

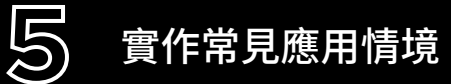

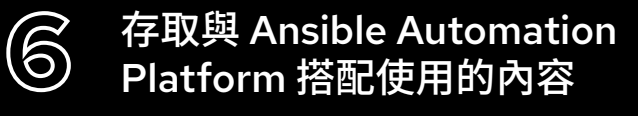

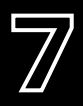

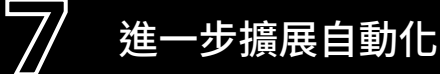

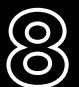

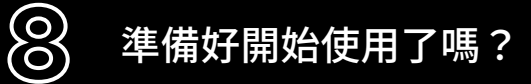

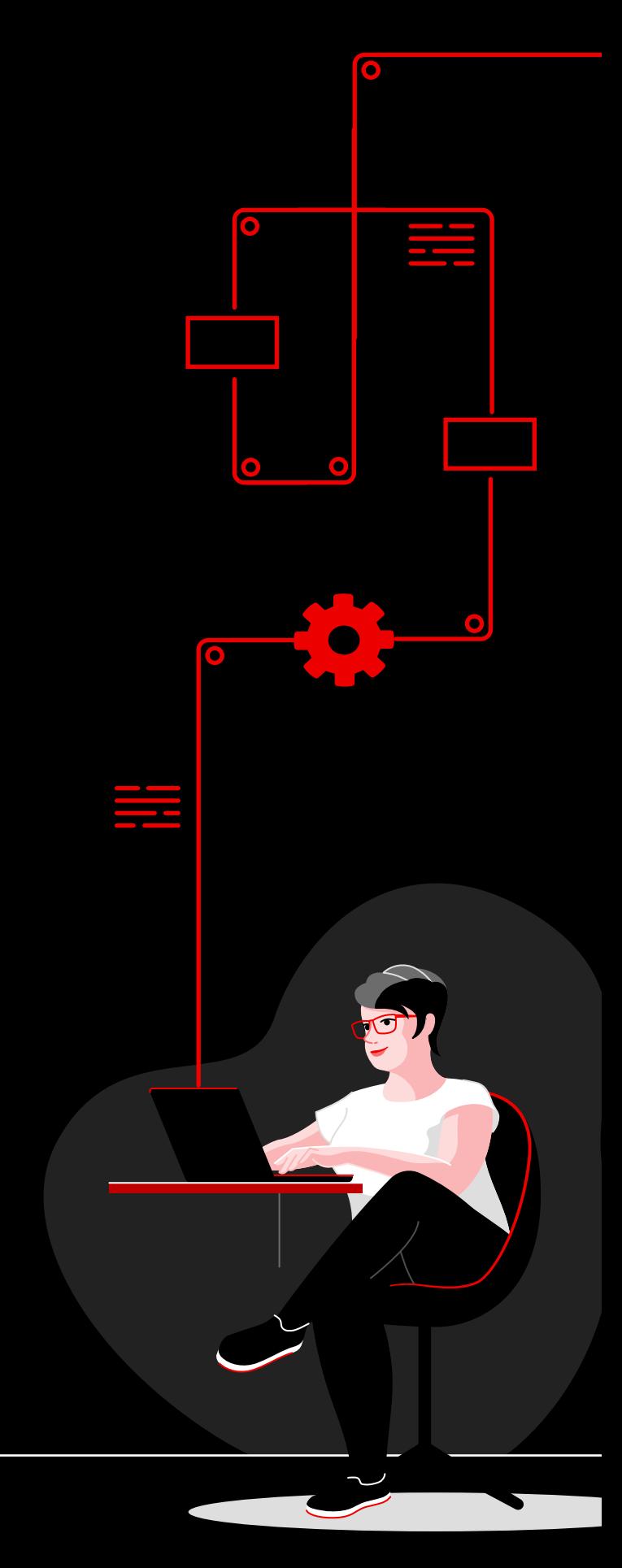

# <span id="page-2-0"></span>**經路自動化 提升營運速度**

以傳統的手動方式設定並更新網路太過複雜,而且容易出 錯,無法有效滿足現今應用程式及資料轉移迅速變化的需 求。可程式化且以軟體為基礎的自動化技術,可協助您的 團隊為組織的數位計畫提供更好的支援,並進一步擴展。

透過網路自動化,網路營運 (NetOps) 團隊不僅能迅速應 對產能、應用程式安全性、負載平衡和混合式雲端整合等 方面的多變需求,也可以實作自助服務和隨需網路活動。

這樣一來,NetOps 團隊就能像應用程式與基礎架構團隊 一樣敏捷、靈活,滿足現代商務需求。

#### 重要資源

請查看以下資源,瞭解 Ansible Automation Platform 的基礎知識:

- ► 線上培訓課程: **Ansible [基礎知識:自動化技術概覽](https://www.redhat.com/en/services/training/do007-ansible-essentials-simplicity-automation-technical-overview)**
- ► 電子書: **[為所有人設計的網路自動化技術](https://www.redhat.com/en/resources/network-automation-everyone-ebook)**

## 運用 Red Hat Ansible Automation Platform 提升營運速度

Red Hat 運用 [Red Hat® Ansible® Automation Platform](https://www.redhat.com/en/technologies/management/ansible) 將熱門的社群 Ansible 專案帶入企業,為以團隊為基 礎的大規模自動化作業提供新功能。這個強大的 IT 自動化平台結合簡單易讀的自動化語言,搭配靈活的架構, 以及注重安全的共享及協作功能。由於無須使用程式設計技能,因此組織內各個團隊都能輕鬆運用 Ansible Automation Platform。

Ansible Automation Platform 能協助您簡化並管理複雜的資料中心環境, 從伺服器、網路、應用程式到 DevOps 都包含在內。這套軟體支援不同園區、分支機構、雲端和邊緣環境內的多供應商網路基礎架構裝置, 方便您使用單一工具將所有工作自動化。

本電子書要說明如何著手處理常見的網路自動化作業。

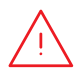

**備註:**本電子書中的命令是針對 Ansible Automation Platform 2.x 所撰寫, 不適用於 Ansible Automation Platform 1.0 及先前版本。

# <span id="page-3-0"></span>**安裝及設定 Red Hat Ansible Automation Platform**

## 安裝 Ansible Automation Platform

安裝及設定 Ansible Automation Platform 相當簡單,而且很快就能完成。

步驟 **1a**

### 使用 yum 安裝命令列 Ansible

執行下列命令: \$ sudo yum install ansible 如須瞭解完整說明,請閱讀 [Ansible](https://access.redhat.com/documentation/en-us/red_hat_ansible_automation_platform/2.4/html/red_hat_ansible_automation_platform_installation_guide/index) 安裝指南。

步驟 **1b**

### 使用安裝工具安裝 Ansible Automation Platform

1. 請務必取得<mark>[最新版本](https://access.redhat.com/downloads/content/480/ver=1.2/rhel---7/1.2/x86_64/product-software)</mark>,或到 [red.ht/try\\_ansible](http://red.ht/try_ansible) 下載免費試用版。

- 2. 將 tar 檔案解壓縮 (版本及名稱可能不同):
	- \$ tar xvzf ansible-automation-platform-setup-bundle-1.2.1-1.tar.gz \$ cd ansible-automation-platform-setup-bundle-<version>
- 3. 使用文字編輯器開啟程式庫檔案:

\$vi inventory

- 4. 為 [automationhub] 和 [automationcontroller] 主機設定 IP 位址或完全符合的網域名 稱 (FQDN),並定義密碼:
	- ► 管理密碼為 admin\_password
	- ▶ 資料庫密碼為 pg password

5. 執行設定指令碼。

\$sudo ./setup.sh

- 6. 安裝完成後,開啟 Google Chrome 或 Mozilla Firefox 瀏覽器,並使用主機名稱或 IP 位址導覽至 Ansible Automation Platform 主機。使用程式庫檔案中定義的管理登入資料來登入。
- 7. 透過網頁使用者介面中的設定選單新增訂閱。

如須完整說明,請閱讀 [Ansible Automation Platform](https://access.redhat.com/documentation/en-us/red_hat_ansible_automation_platform/2.4/html/red_hat_ansible_automation_platform_installation_guide/index) 安裝指南和[自動化控制工具快速設定指南](https://docs.ansible.com/automation-controller/latest/html/quickstart/index.html)。

#### 針對網路連線安裝 Ansible Content Collections 步驟

Red Hat 透過 Ansible [自動化中樞](https://www.ansible.com/products/automation-hub)為各種網路裝置、工具和基礎架構提供支援且經認證的 [Ansible Content Collections](https://www.redhat.com/en/technologies/management/ansible/content-collections)。每個集合庫都位於包含一個或多個集合庫的命名空間中。請使用 ansible-galaxy 命令來安裝這些集合庫:

\$ ansible-galaxy collection install namespace.collection name

按照 [Ansible Automation Platform](https://docs.ansible.com/ansible/latest/user_guide/collections_using.html#galaxy-server-config) 文件中的説明設定 Ansible 自動化中樞, 以便存取及管理集 合庫。您可以在 [Ansible Galaxy](https://galaxy.ansible.com/search?keywords=&order_by=name&page=1&deprecated=false&tags=networking&type=collection&page_size=100) 查看社群支援的集合庫。

#### 建立執行環境 步驟

**2**

**3**

執行環境是一種容器,內含執行網路自動化所需的一切相依軟體。這種容器能取代 Python 虛擬環 境,方便您輕鬆在各個系統間轉移自動化作業。您可以使用 ansible-builder 建立執行環境。

安裝 ansible-builder:

\$ pip install ansible-builder

如須進一步瞭解相關需求、安裝流程及使用方式,請閱讀 [Ansible Builder](https://ansible.readthedocs.io/projects/builder/en/latest/) 文件。

自動化開發人員可以在執行環境中使用 ansible-navigator 於本機測試及執行劇本。您也可以 將相同容器匯入自動化控制器,以便執行網路自動化工作範本。

按照 [Ansible Automation Platform](https://access.redhat.com/documentation/en-us/red_hat_ansible_automation_platform/2.4/html/creating_and_consuming_execution_environments/index) 文件中的説明來建立及使用執行環境。

### 設定網路環境

根據以下最佳做法,為 Ansible Automation Platform 設定網路環境。

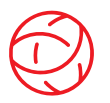

### 確保網路環境連線順暢

在認證、授權和記帳 (AAA) 系統上設定 Ansible Automation Platform 服務帳戶,以便登入。 Ansible Automation Platform 支援 Terminal Access Controller Access-Control System Plus (TACACS+)、Remote Access Dial-In User Service (RADIUS) 和輕量級目錄存取協定 (LDAP) 等企業認證方式。如須瞭解更多資訊,請參閱文件的「**[設定企業認證](https://docs.ansible.com/automation-controller/latest/html/administration/ent_auth.html)」**一節。

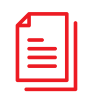

### 建立劇本存放庫

[在網頁介面中設定專案](https://docs.ansible.com/automation-controller/latest/html/userguide/projects.html)後,即可將 Ansible Automation Platform 連接至來源控制管理 (SCM) \_\_\_\_<br>工具,這樣一來,您就可以存取該專案存放庫內的所有劇本。

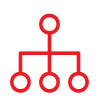

### 設定程式庫

針對欲自動化的網路裝置建立**[程式庫](https://docs.ansible.com/ansible/latest/user_guide/intro_inventory.html)**。Ansible Automation Platform 可以管理多個程式庫。您 可以使用**[程式庫外掛程式](https://docs.ansible.com/automation-controller/latest/html/userguide/inventories.html#inventory-plugins)**從 Amazon Web Services (AWS) EC2、Microsoft Azure 資源中心和 VMware vCenter 等熱門工具動態載入程式庫,也可以透過 Ansible Automation Platform 專案 [載入程式庫](https://docs.ansible.com/automation-controller/latest/html/userguide/inventories.html#sourced-from-a-project)。本電子書的「[建立程式庫](#page-9-0)」一節詳細說明了建立及使用程式庫的相關資訊。

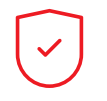

### 設定網路防火牆規則

設定防火牆規則,以允許 Ansible Automation Platform 使用預設安全外殼 (SSH) 連接埠 22 連 接至路由器及開關。若有需要,您可以使用 ansible\_port [主機變數](https://docs.ansible.com/ansible/latest/user_guide/intro_inventory.html#assigning-a-variable-to-one-machine-host-variables)來變更此連接埠編號。

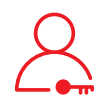

### 設定 Ansible Automation Platform 密碼

建立[登入資料](https://docs.ansible.com/automation-controller/latest/html/userguide/credentials.html#network)來存放密碼。您可以授權使用者和團隊使用登入資料,不必向使用者透露相關 內容。

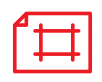

### 建立 Ansible 工作範本

建立[工作範本](https://docs.ansible.com/automation-controller/latest/html/userguide/job_templates.html)即可連接至程式庫、登入資料和專案。工作範本定義了用於執行自動化工作的參 數集,能讓您多次執行相同的作業集合,並在各團隊間重複使用相關內容。每個工作範本均包 含以下各項:

- ► 可載入 Ansible Playbook 的[專案](https://docs.ansible.com/automation-controller/latest/html/userguide/projects.html)。
- ▶ [程式庫](https://docs.ansible.com/automation-controller/latest/html/userguide/inventories.html)或網路開關等自動化目標清單。
- ▶ 可登入程式庫中的裝置,並將裝置自動化的[登入資料](https://docs.ansible.com/automation-controller/latest/html/userguide/credentials.html#network)。
- ▶ 可提取自動化工作所需之相依軟體的<mark>[執行環境](https://docs.ansible.com/automation-controller/latest/html/userguide/execution_environments.html#use-an-execution-environment-in-jobs)</mark>。

<span id="page-6-0"></span>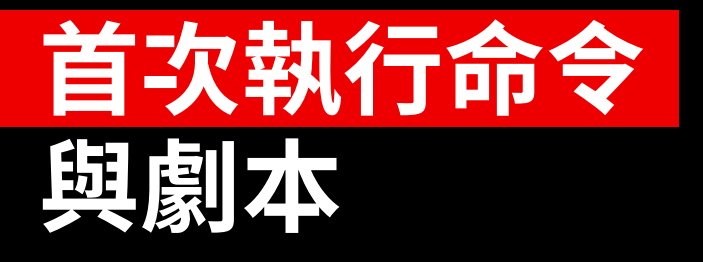

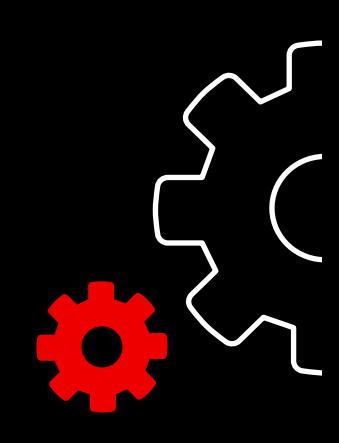

## 瞭解劇本

劇本是 Ansible 的設定、部署及協調語言,由稱為「情境」的易讀指令集組成。「情境」定義了在一整套主機上 執行的自動化作業。每個「情境」包含1或多個工作,在程式庫的1個、多個或所有主機上執行。每個工作都會 呼叫執行特定功能的 Ansible 模組,例如收集實用資訊、備份網路檔案、管理網路設定、執行命令或驗證連線。

多個團隊可共享和重複使用 Ansible Playbook,打造可重複的自動化作業。

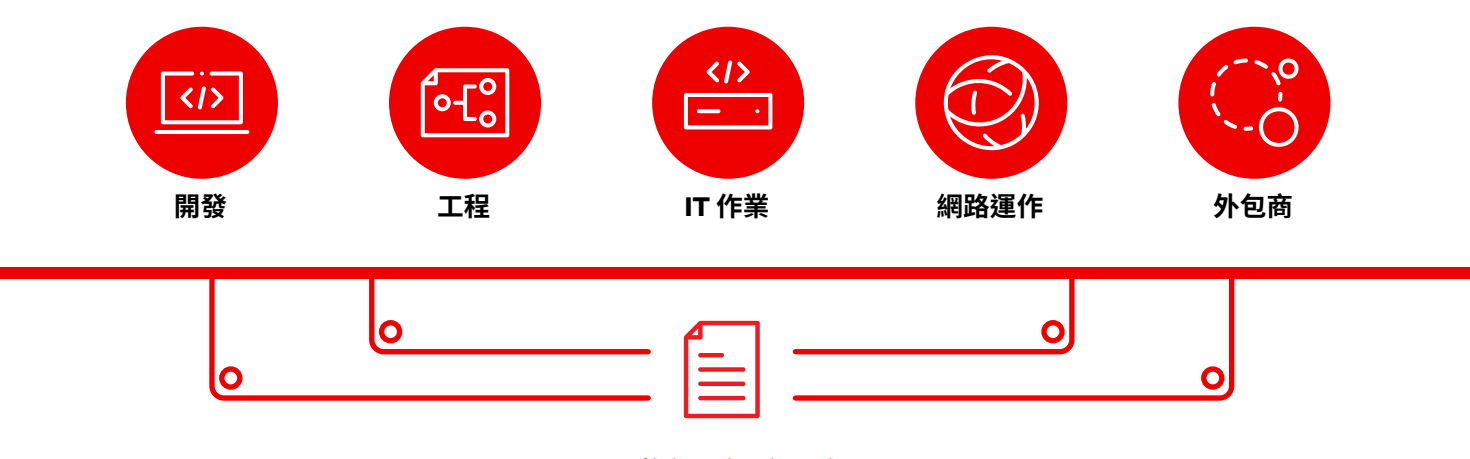

### Ansible Playbooks

## 劇本分析

此範例呈現 Ansible Playbook 的常見結構。

```
1 \quad -- - \quad2 - name: Add VLANs
3 hosts: arista \bullet4 gather facts: false
5
6 vars: \bullet7 vlans:
8 - name: desktops
9 vlan_id: 20
10 - name: servers
11 vlan_id: 30
12 - name: DMZ
13 vlan_id: 50
14
15 tasks: •
16 - name: Add VLAN configuration
17 arista.eos.eos vlans:
18 state: merged
19 config: "{{ vlans }}"
```
表示劇本的開頭

呼叫一部或一組裝置,稱為 arista 用於擷取事實資料的非必要參數

#### 變數定義

在此劇本中,我們會直接定義變數值。

若您使用 Ansible Automation Platform 網頁 介面,您也可以在使用者執行劇本時[建立問卷](https://docs.ansible.com/automation-controller/latest/html/userguide/job_templates.html#surveys) [調查](https://docs.ansible.com/automation-controller/latest/html/userguide/job_templates.html#surveys),以便提醒使用者輸入變數值。在本案例 中,請將第 9、11 和 13 行換成:

# {{variable\_name}} input

如須瞭解更多資訊,請參閱第7頁的「[建立](#page-8-0) [Ansible Automation Platform](#page-8-0) 問卷調查」 一節。

### - 工作

工作和 Ansible 模組有 1:1 的關聯性。此節中呼 叫的模組,能分別為 vars 區塊中定義的 3 個 變數設定虛擬區域網路 (VLAN)。

### <span id="page-8-0"></span>建立 Red Hat Ansible 問卷調查

問卷調查能以簡單易懂的問答方式為劇本設定額外變數。請按照下列步驟建立問卷調查:

- 1. 按一下 Ansible Automation Platform 網頁介面中的「新增問卷調查」按鈕。
- 2. 針對每個問題填寫下列資訊:
	- ► 問題:要向使用者提出的問題
	- ► 說明 (非必要):關於提問內容的說明
	- ▶ 回答變數名稱: 用於儲存回覆內容的 Ansible 變數名稱
	- ▶ 回答類型:回覆內容的格式,例如單行或多行文字、密碼、多個選項、整數或小數
	- ► 預設回答 (非必要):變數的預設值
	- ▶ 長度下限及上限 (非必要): 回覆內容的長度下限及上限
	- ► 必要:問題是否為必填
- 3. 按一下「+」按鈕,將問題新增至問卷調查中。
- 4. 重複執行步驟 3 即可將更多問題新增至問卷調查中。
- 5. 完成後,按一下「*儲存*」按鈕以儲存問卷調查內容。

如須瞭解更多資訊,請參閱 Ansible Automation Platform 文件的「<mark>[問卷調查](https://docs.ansible.com/automation-controller/latest/html/userguide/job_templates.html#surveys)</mark>」一節。

### 執行劇本

執行劇本非常簡單,但命令列 Ansible 和 Ansible Automation Platform 網頁介面的流程並不相同。

### 命令列 Ansible

執行下列命令:

ansible-navigator run <playbook name> -i <inventory file>

#### Red Hat Ansible Automation Platform 網頁介面

在 Ansible Automation Platform 網頁介面中,按下範本旁的「啟動工作」(火箭) 按鈕。

# <span id="page-9-0"></span>**建立程式庫**

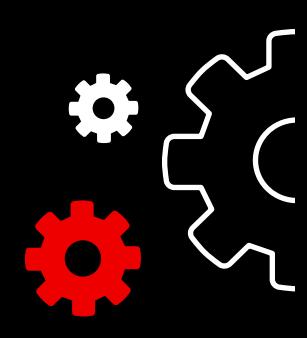

### 瞭解程式庫

[程式庫](https://docs.ansible.com/ansible/latest/user_guide/intro_inventory.html)是指一系列可使用 Ansible 命令和劇本執行操作的主機。程式庫檔案能將主機分組,作為網路的受信任 來源。這些檔案可以使用簡單的 INI 或 YAML 格式。許多組織選擇使用 YAML 來撰寫程式庫,以維持與劇本的 一致性。使用程式庫檔案後,單一劇本就能透過單一命令維護上百部網路裝置。

本節說明如何建立程式庫檔案。

## 建立基本 INI 格式程式庫

首先,以合理的方式將程式庫分組。最佳做法是按照 伺服器和網路裝置的內容 (應用程式、堆疊或微服務)、 位置 (資料中心或區域) 和時間 (開發階段) 為其分組。

- ► 內容:db、web、leaf、spine
- ▶ 位置:east、west、floor 19、building A
- ► 時間:dev、test、staging、prod

此範例程式碼採用 INI 格式,呈現小型資料中心的基礎 分組架構。您可以使用 [metagroupname:children] 語法分組,並將各群組列為 metagroup 群組的一部分。

此處的 network 群組包含所有 leaf 和 spine。 datacenter 群組則包含所有網路裝置和網頁伺服器。

如須瞭解更多資訊,請閱讀 Ansible 文件中的「[建立程](https://docs.ansible.com/ansible/latest/network/getting_started/first_inventory.html#basic-inventory) [式庫](https://docs.ansible.com/ansible/latest/network/getting_started/first_inventory.html#basic-inventory)」一節。您也可以在 GitHub 查閱[範例程式庫報告](https://github.com/network-automation/ansible_inventory_report) [劇本](https://github.com/network-automation/ansible_inventory_report)。

- 1 [leafs]
- 2 leaf01
- 3 leaf02
- 4
- 5 [spines]
- 6 spine01
- 7 spine02
- 8
- 9 [network:children]
- 10 leafs
- 11 spines
- 12
- 13 [webservers]
- 14 webserver01
- 15 webserver02
- 16
- 17 [datacenter:children]
- 18 network
- 19 webservers

# YAML 格式程式庫分析

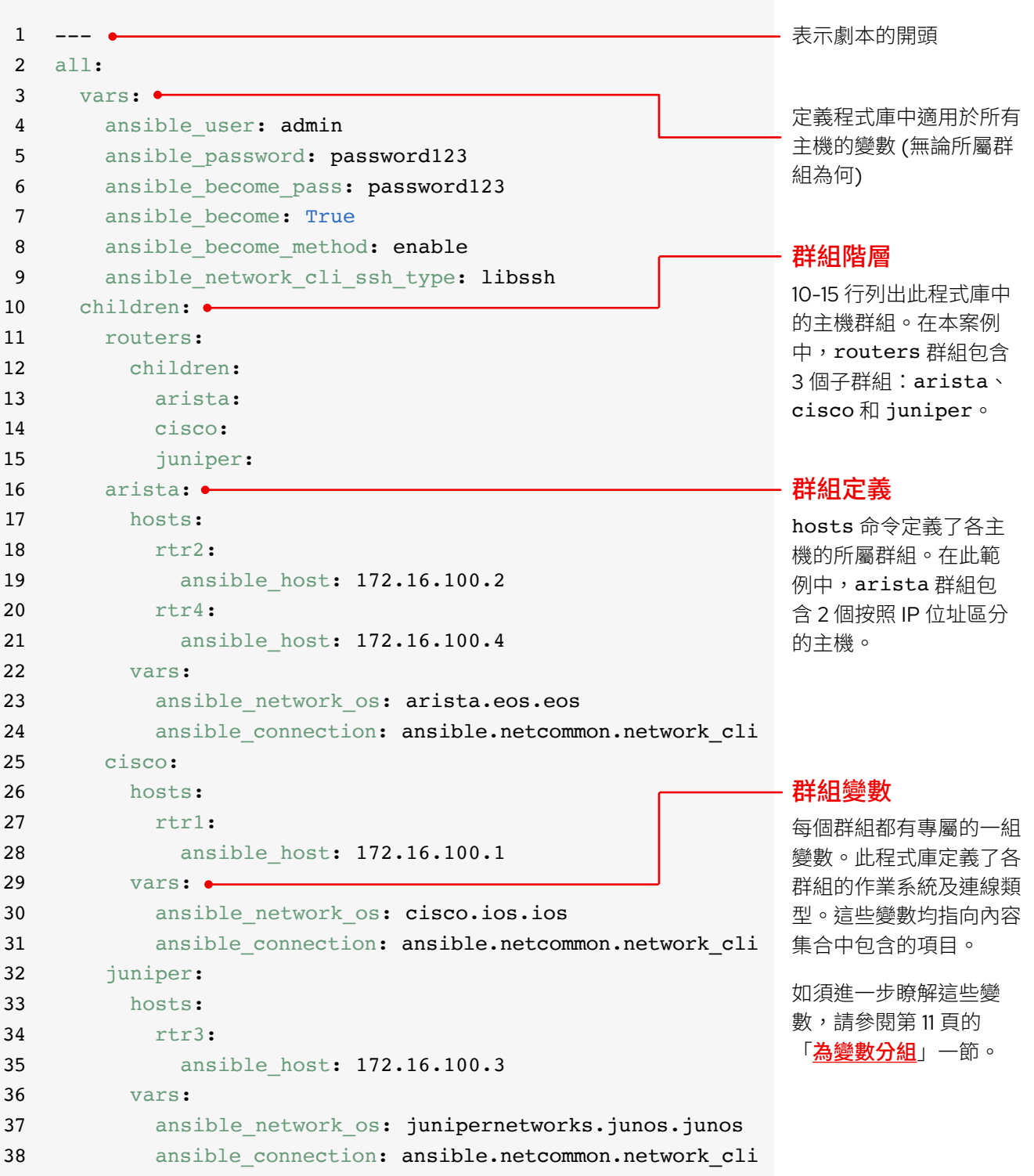

## 按照平台為程式庫分組

隨著程式庫擴展,您或許會想按照平台 為裝置分組,以便輕鬆地為該平台上的 所有裝置定義平台特定變數。範例程式 庫的 10-15 行列出此程式庫的主機群組 階層。routers 群組包含 3 個按照平 台分類的子群組:arista、cisco 和 juniper。這些子群組均包含 1 個以上 的主機,並按照 16-21、25-28 和 32-35 行的 IP 位置加以定義。

如須瞭解更多資訊,請閱讀 Ansible 文件 中的「[按照平台為程式庫分組](https://docs.ansible.com/ansible/latest/network/getting_started/first_inventory.html#group-inventory-by-platform)」一節。

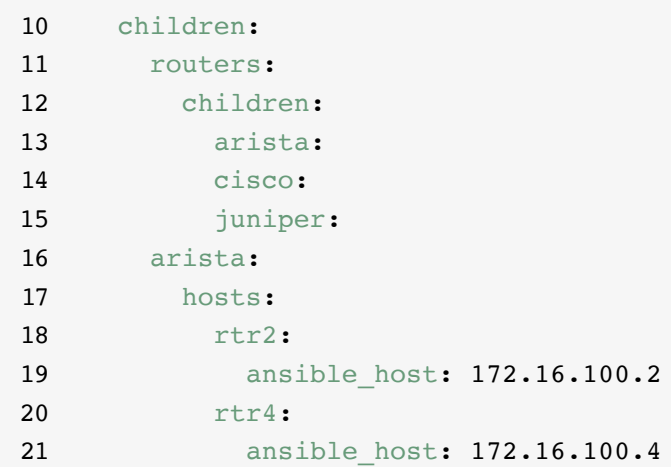

### 設定變數

您可以在程式庫的第一個 Ansible 命令中設定許多需要的變數值。這樣一來,您就可以在 ansible-playbook 命令中跳過此步驟。範例程式庫的第 2-9 行適用於程式庫列出的所有主機 (無論所屬群組為何)。

您可以在數個不同檔案中設定及儲存 變數。建議您在程式庫檔案或劇本中 設定用來連接裝置的變數,例如登入 資訊或 IP 位址。設定的變數須與儲 存在 group\_vars 目錄中個別檔案 的裝置設定相關。如須瞭解更多資 訊,請閱讀 Ansible 文件中「[編排主](https://docs.ansible.com/ansible/latest/user_guide/intro_inventory.html#organizing-host-and-group-variables) [機及群組變數](https://docs.ansible.com/ansible/latest/user_guide/intro_inventory.html#organizing-host-and-group-variables)」一節。

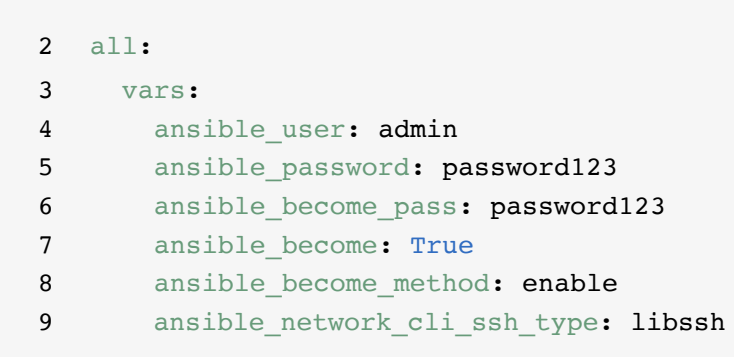

### <span id="page-12-0"></span>為變數分組

若群組中裝置的作業系統 (OS) 或 SSH 使用者等變數值相同,您可以將這類裝置整合成群組變數,以減少重複 工作並簡化維護作業。請在相應的群組定義中設定群組變數。範例程式庫中的第 22-24、29-31 和 36-38 行為 3 個主機群組設定各自的群組變數值。

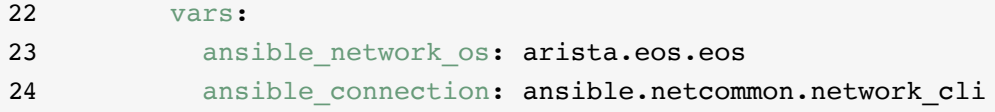

此範例分別為 3 個子群組定義了網路作業系統 (NOS) 和連線類型。在本案例中,這些變數均指向 Ansible Content Collections 中包含的項目。Ansible Content Collections 項目的格式為 namespace.collection\_ name.item。舉例來說,arista.eos.eos 指向 EOS 作業系統外掛程式,該程式位於透過 Arista 命名空間 交付的 EOS Collection 中; ansible.netcommon.network cli 則指向網路 CLI 外掛程式,該程式位於 透過 Arista 命名空間交付的 Netcommon Collection 中。

### 變數語法

程式庫、劇本和 group\_vars 檔案中的變數值語法均不相同。雖然劇本和 group\_vars 檔案都是用 YAML 撰寫的, 但兩種情況下的變數使用方式並不同。

### INI 格式的程式庫檔案

以下變數值請使用 key=value 語法: ansible\_network\_os=cisco.ios.ios

#### Group\_vars 和劇本檔案

使用完整金鑰名稱: ansible\_network\_os: cisco.ios.ios

### 副檔名為 .YML 和 .YAML 的檔案

使用 YAML 語法: key: value

如須瞭解更多資訊,請閱讀 Ansible 文件中 「[變數語法](https://docs.ansible.com/ansible/latest/network/getting_started/first_inventory.html#variable-syntax)」一節。

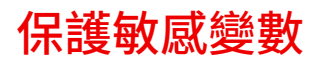

建議您使用密碼等額外保護措施處理敏感變數。

Ansible Automation Platform 提供密碼和重要資訊的登入資料管理功能。使用網頁介面的「登入資料」頁面, 您就可以授權使用者和團隊使用登入資料,不必向使用者透露相關內容。如須瞭解更多資訊,請閱讀 Ansible 文件中「[登入資料](https://docs.ansible.com/automation-controller/latest/html/userguide/credentials.html#credentials)」一節。

請注意, Ansible Automation Platform 可以在已啟用<mark>[聯邦資訊處理標準](https://docs.ansible.com/ansible-tower/latest/html/installandreference/install_notes_reqs.html#installing-ap-on-systems-with-fips-mode-enabled) (FIPS) 模式</mark>的系統中運行。

# <span id="page-14-0"></span>**實作常見應用情境**

本節展示常見網路自動化應用情境的範例劇本,包括新增 VLAN、收集事實資料、 擷取資源資訊和備份設定內容等。

## 新增 VLAN

設定橫跨多部網路裝置的 VLAN 是 NetOps 必須持續執行的活動。 Ansible 能讓您輕鬆建立 VLAN 並 將其傳送至網路各處。

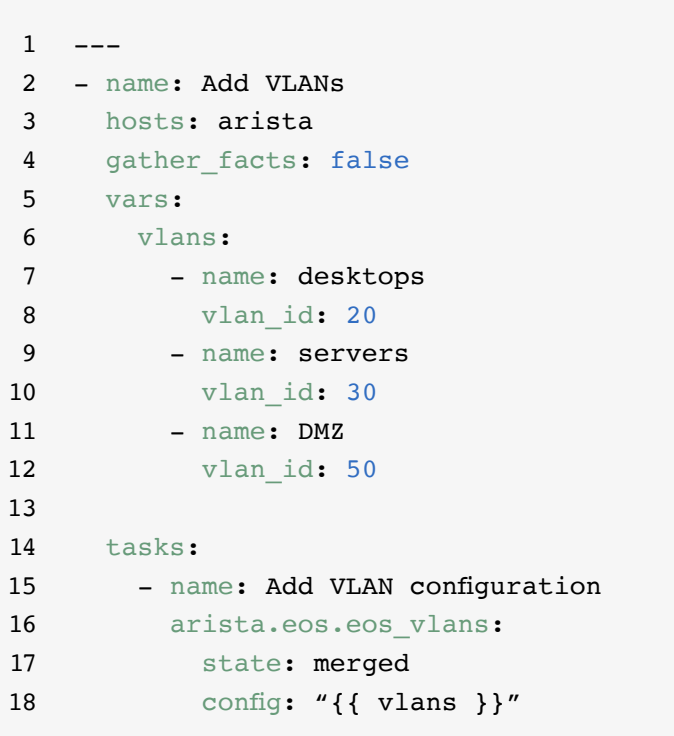

### 收集事實資料

大部分網路包含許多不同的平台和 裝置。Ansible 可以查詢、儲存和回 報網路資料,包括軟體版本和介面 資訊。

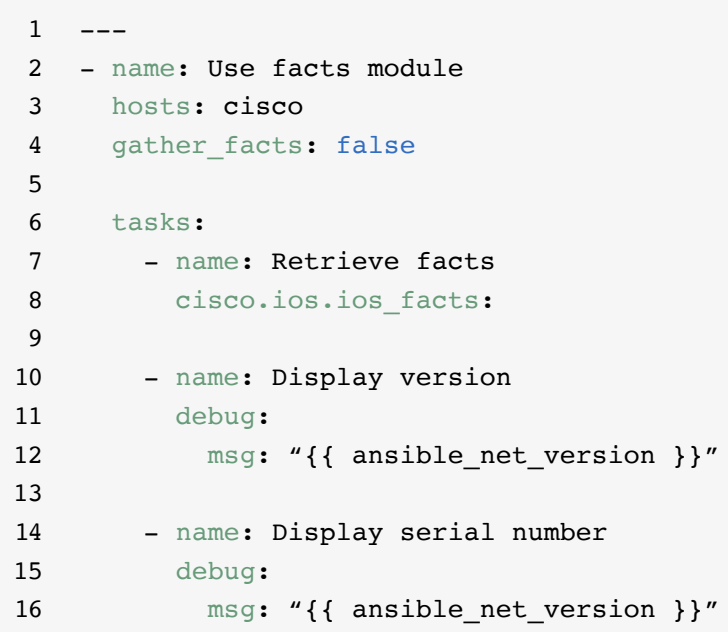

### 擷取資源資訊

Ansible [網路資源模組](https://docs.ansible.com/ansible/latest/network/user_guide/network_resource_modules.html)能簡化不同 網路裝置的管理方式,並將其標準 化。任何資源模組都能使用 state: gathered 來擷取網路資源的相關 資訊。

```
1 - - -2 - name: Retrieve interface information
3 hosts: cisco
4 gather_facts: false
5
6 tasks:
7 - name: Use state gathered
8 cisco.ios.ios_interfaces:
9 state: gathered
10 register: interfaces info
11
12 - name: Print out interfaces information
13 debug:
14 msg: "{{ interfaces_info }}"
```
## 備份設定內容

儲存設定備份是 NetOps 的關鍵活 動。Ansible Automation Platform 能讓您輕鬆地從網路裝置中提取完 整 (或部分) 設定內容。

 $\mathbf 1$ 2 - hosts: cisco 3 gather\_facts: false 4 5 tasks: 6 - name: Back up config 7 cisco.ios.ios\_config: 8 backup: yes

# <span id="page-17-0"></span>**存取與 Ansible Automation Platform 搭配使用的內容**

您可以存取現成的自動化內容,加速採用 Red Hat Ansible Automation Platform。

### Ansible Content Collections

[Ansible Content Collections](https://www.redhat.com/en/technologies/management/ansible/content-collections)是 Ansible 內容的標準化供應格式,像是劇本範例、角色、模組、外掛程式等 都可包含在內。Ansible Automation Platform 提供經過認證和支援的 Ansible Content Collections,可拓展 平台功能、與第三方技術整合、跨網域擴大自動化範圍並簡化採用工作。您也可以存取經過驗證的 Content **Collections**,以便取得經過測試的固定參考,包括路由協定、介面、存取清單和網路連線基礎設定。您可以安 裝受到完整支援的 [Red Hat Ansible Certified Content Collections](https://access.redhat.com/articles/3642632),並從 Ansible [自動化中樞](https://cloud.redhat.com/ansible/automation-hub/)取得[經過驗證](https://access.redhat.com/support/articles/ansible-automation-platform-certified-content#validated-content-in-ansible-automation-hub-4) [的參考內容](https://access.redhat.com/support/articles/ansible-automation-platform-certified-content#validated-content-in-ansible-automation-hub-4) (訂閱 Ansible Automation Platform 即可參考)。

### Ansible 角色

Ansible 角色隨附自動化內容,因此相關內容皆可重複使用。您不必建立包含數百項工作的冗長劇本,只需使 用角色就能編排工作,並將工作細分成規模更小且更獨立的工作單位。角色包含完成工作單位需要的所有作業 項目、變數和處理器,分配時可當作獨立的實體,亦可視為 Ansible Content Collections 的一部分。

### Ansible 自動化中樞

訂閱 Red Hat Ansible Automation Platform 的使用者可以透過 Ansible [自動化中樞](https://cloud.redhat.com/ansible/automation-hub/)取得受到完整支援且經過 認證的 Content Collections。這是由 Red Hat 及其技術合作夥伴共同開發、測試與維護的工具。這套工具 為您提供前往 Ansible Content Collections 的安全入口網站,以及適用於內部和第三方自動化內容的私人網 路。自動化中樞是生產自動化環境所使用之內容的實際存放庫。

### Ansible Galaxy

[Ansible Galaxy](https://galaxy.ansible.com/) 存放所有社群 Ansible Collections 和現有的獨立角色。您也可以透過 Ansible Galaxy 將自己 建立的集合和角色貢獻給社群。

# <span id="page-18-0"></span>**進一步擴展自動化**

## 建立進階自動化工作流程

累積經驗且能夠充滿自信的運用 Ansible Automation Platform 管理網路後,您就可 以透過以事件驅動的自動化功能來探索進 階應用情境。事件驅動自動化是邁向端對 端 IT 和網路自動化的下一個合理階段,能 讓您以預定方式回應不斷變化的網路情況, 不需要人力介入。[Event-Driven Ansible](http://ansible.com/event-driven) 隨 附於 Ansible Automation Platform 中, 採用 與劇本相同的架構,因此您隨時都可以輕鬆 地開始使用。舉例來說,您可以使用 Event-Driven Ansible 自動收集事實資料以強化服務 票證、處理密碼重設等使用者管理作業,或 執行基礎的故障排除操作。

您也可以使用 [Red Hat Ansible Lightspeed](https://www.redhat.com/en/engage/ansible-lightspeed)  [with IBM watsonx Code Assistant](https://www.redhat.com/en/engage/ansible-lightspeed) 協助自動 化團隊更有效率地學習、建立和維護劇本等 Ansible Automation Platform 內容。您可以運 用這套生成式人工智慧 (AI) 服務,快速建立、 尋找及瞭解自動化內容,並使其最佳化。

### 瞭解更多資訊

Red Hat 提供許多與 Ansible Automation Platform 有關 的資源,包括詳細說明文件、文章、影片和討論內容。 請前往 **[ansible.com](https://www.ansible.com/)** 和 **Red Hat [客戶入口網站](https://access.redhat.com/)**取得更 多資訊。

- ► 產品網站: **[Red Hat Ansible Network Automation](https://www.ansible.com/products/network-automation)**
- ► 實作實驗室: **互動式 [Ansible Automation Platform](https://www.redhat.com/en/engage/ansible-network-automation-20220506) 實驗室**
- ► 文件: **[網路平台指標](https://docs.ansible.com/ansible/latest/network/user_guide/platform_index.html) [Ansible](https://docs.ansible.com/) 社群文件**
- ► 使用者指南: **[程式庫和變數](https://docs.ansible.com/ansible/latest/network/getting_started/first_inventory.html) [問卷調查](https://docs.ansible.com/automation-controller/latest/html/userguide/job_templates.html#surveys) [登入資料](https://docs.ansible.com/automation-controller/4.2.1/html/userguide/credentials.html#credentials)**
- ► 電子書: **[網路自動化指南](https://www.redhat.com/en/engage/network-automation-guide-20221202)**
- ► 培訓課程: **Ansible [基礎知識:自動化技術概覽](https://www.redhat.com/en/services/training/do007-ansible-essentials-simplicity-automation-technical-overview) [適用於網路自動化的](https://www.redhat.com/en/services/training/do457-ansible-network-automation) Ansible**
- ► 免費試用: **[Ansible Automation Platform](https://red.ht/try_ansible) 試用版下載**

# <span id="page-19-0"></span>**準備好將網路自動化 了嗎?**

Red Hat Ansible Automation Platform 使用直覺易懂的語言,為您提供簡單而強大的現 代化網路營運之道,同時支援目前的流程和現有基礎架構。您可以透過靈活且可擴展的自 動化架構,以更簡單的方式提升基礎架構可用性、員工生產力、網路安全和設定合規性。

免費試用 Ansible Automation Platform:**[red.ht/try\\_ansible](https://red.ht/try_ansible)**

## **與 Red Hat 專家一起加快部署速度**

網路自動化似乎是一項艱鉅的工作,但 Red Hat Consulting 能給予協助。所有 Red Hat Consulting 服務都是從為期半天的免費現場探索課程開始的。在課程期 間, Red Hat 專家會與您一起找出最棘手的業務難題、可行的解決之道,以及實 作網路自動化的預期成果。

安排免費探索會議:[redhat.com/consulting](http://www.redhat.com/consulting)

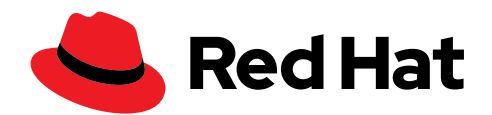